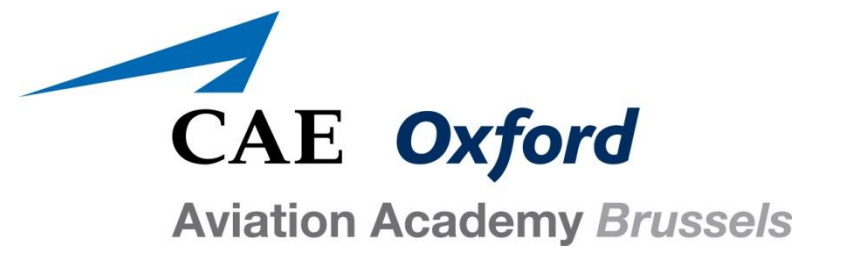

## **Internal memo**

## **Academy digital library**

1. Go to following website: **http://www.sabena-az.com/**

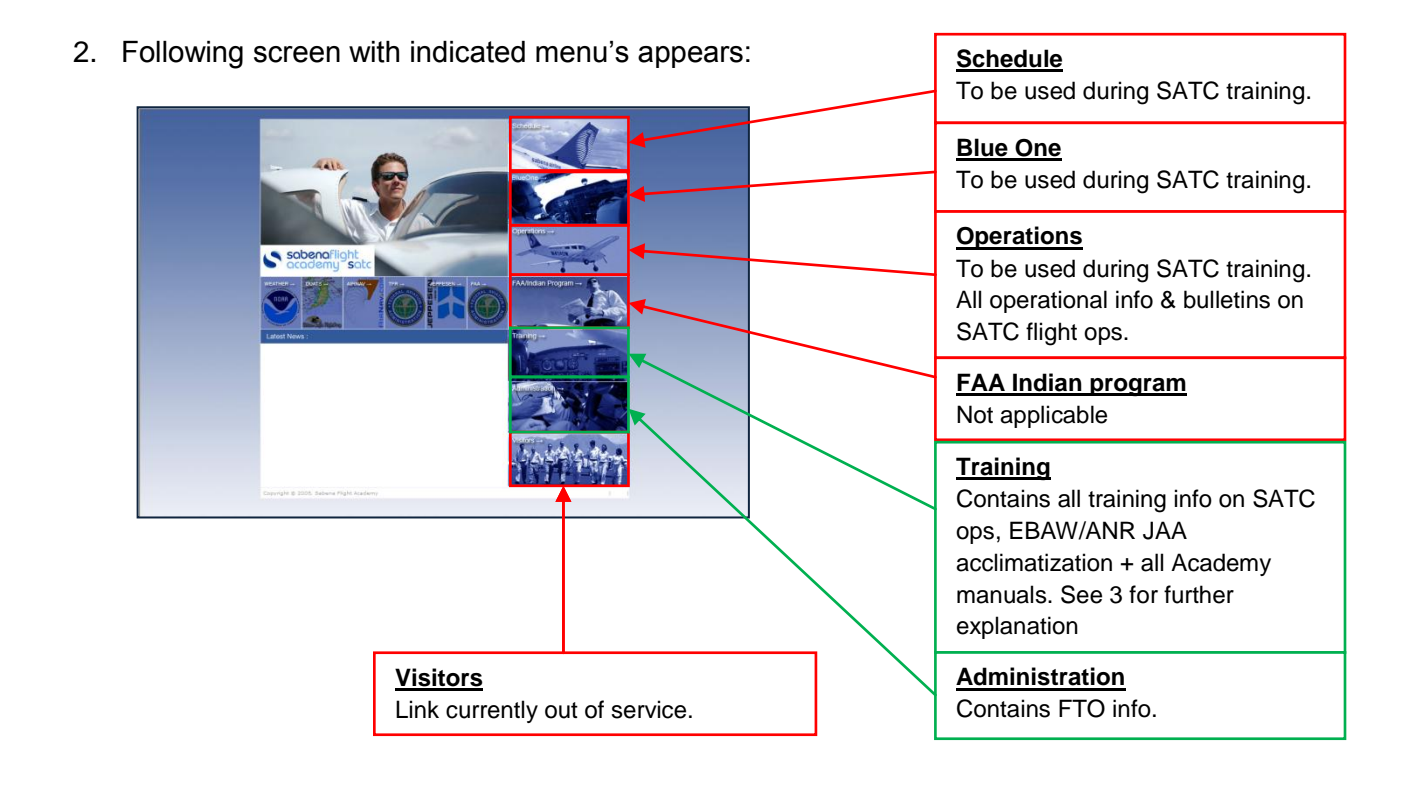

3. If you click on "Training", you will see need to enter a log-in & password. These are identical for everyone:

## Log-in: **flysabena**

Password: **162seneca**

4. If entered correctly, the following screen appears. It holds several sub-divisions thru which you are invited to scroll and have a look. The most important one during your Theoretical training in Brussels is the part "miscellaneous manuals". Here you can find the Training Manuals & Ops Manual applicable to you. Also, a lot of other manuals and info's can be found so please explore.

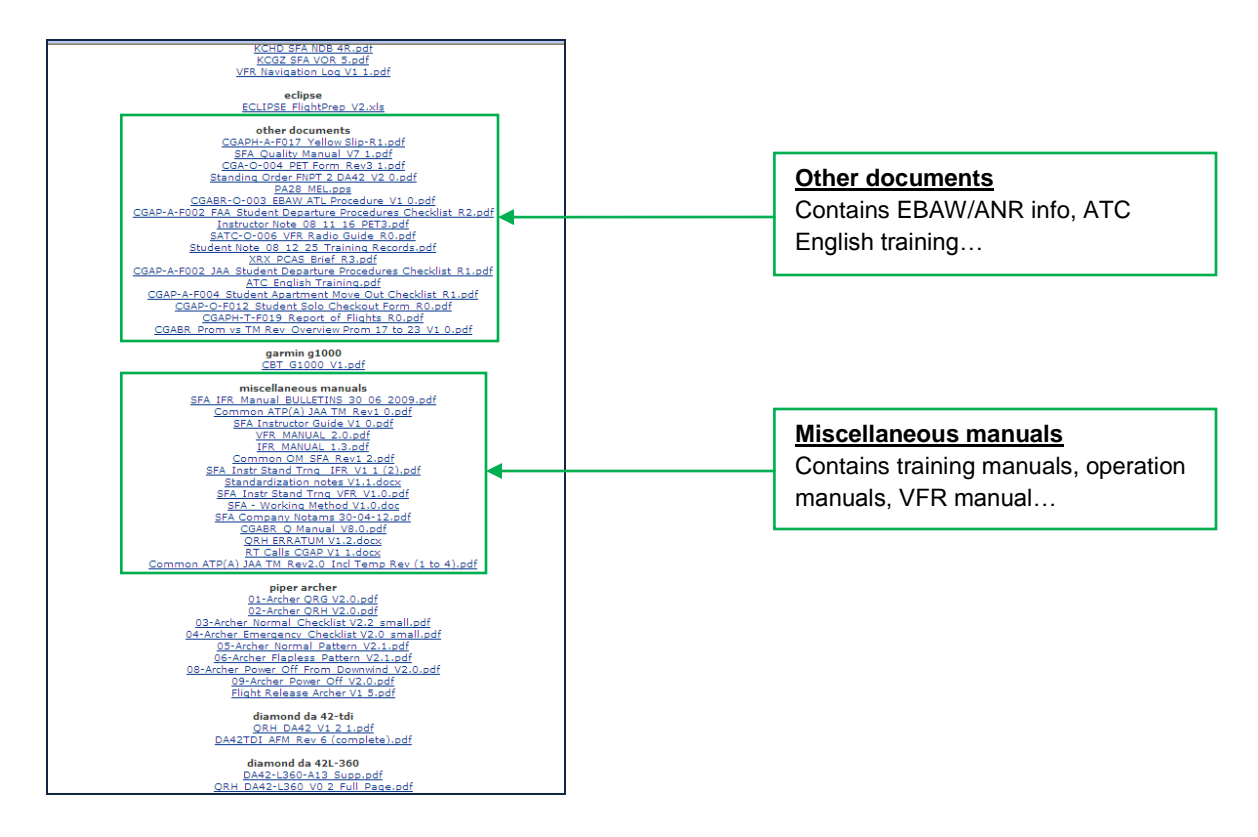

**Do note that the boxes indicated above are not indicating the only points of interest to you. Explore!**. E.g. Garmin 1000 CBT

- 5. If you click on one of the documents indicated, you will again be requested to enter the same log-in and password as previously described in point 3. The documents can open as word, PDF, excel or JPEG files.
- 6. In case of any further question on this matter, please do not hesitate to contact the training staff at CAE Oxford Aviation Academy Brussels.

## **Wishing you a happy and prosperous training!**

**--------------------------------- Procedure completed ----------------------------------**